## Intro to best practices in **Jupyter, Python, Git**

### **Outline**

#### **1. Jupyter notebooks**

- a. Interactive reports
- b. The notebook
- c. Running a cell

#### **2. Beautiful Python**

- a. Readable code
- b. Style conventions
- c. Automate

#### **3. Version control with Git**

- a. Why do we need it
- b. Objects: commits, branches
- c. Actions: commit, add, push, pull, merge

#### **4. Collaborate on GitHub**

- a. Main features
- b. Pull requests

**1**

#### **Jupyter notebooks**

Interactive documents

## **Interactive reports**

- Rich text. executable code, interactive outputs.
- Plain text JSON file (\*.ipynb)
- Perfect to lay out theory and exercises together

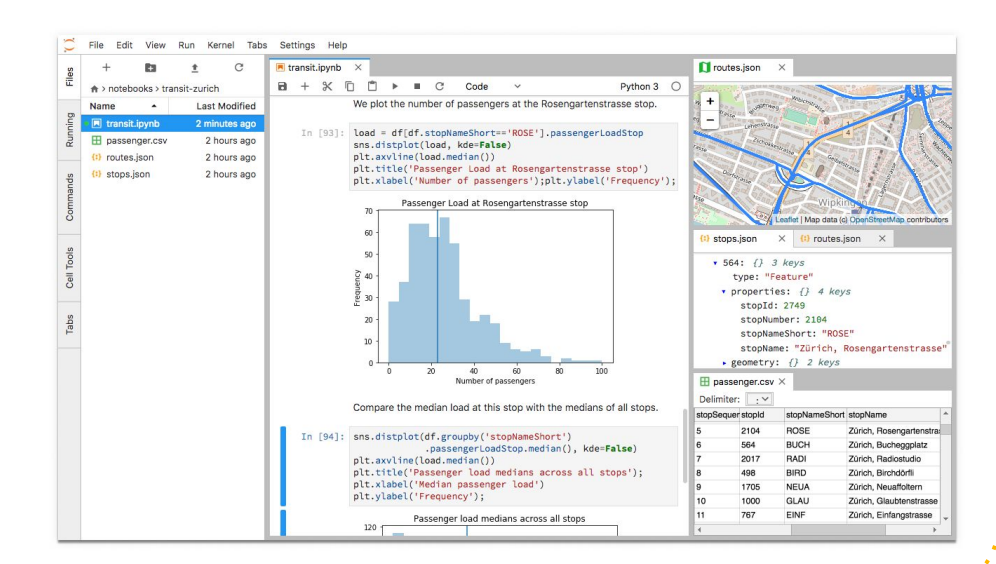

**4**

**Jupyter** 

# **The notebook**

● Composed of blocks called **cells**. They can be: **rich text** (Markdown) or **code** (Python)

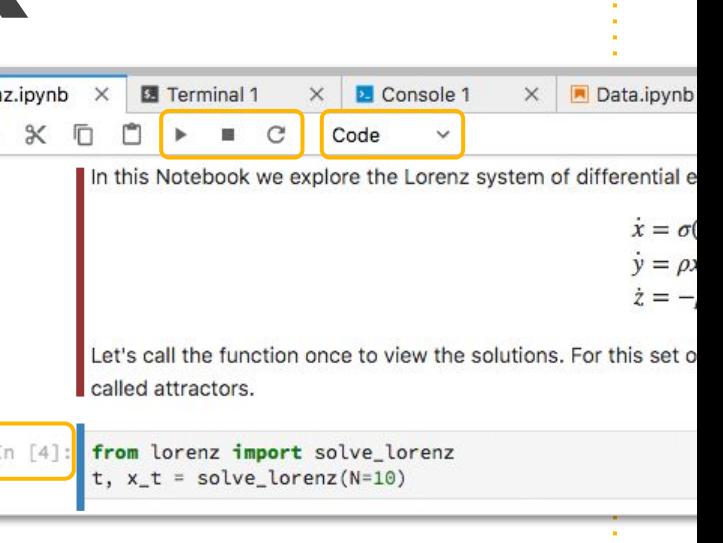

**Jupyter** 

## **Running a cell**

● In edit mode, press **Shift+Enter** or **Ctrl+Enter**

- Markdown cells: Double click on them
- Code cells: Just type
- Each cell can be **run** many times
	- Careful! Position in the file does not guarantee execution order.
	- Always look at the cell index!

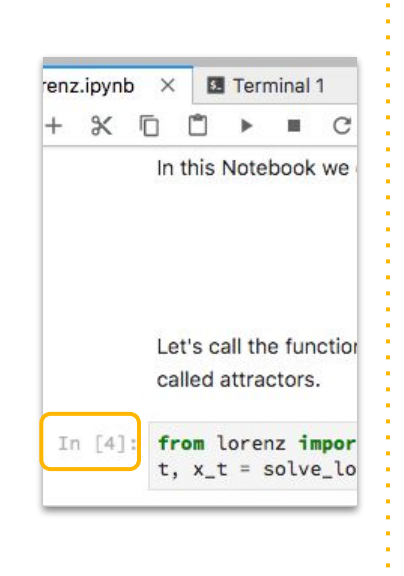

Jupyter

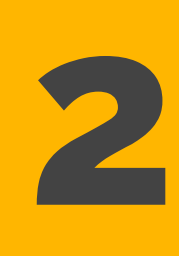

#### **Beautiful Python**

#### A matter of style!

Jaime Rodríguez-Guerra · 2021.03.19

### **Read >>> write**

Code is more often read than written

- Spend time in writing **readable** code
- Simple is better than smart;)
- Learn and use the language style conventions and idioms
- Good style =
	- = good calligraphy and punctuation =
	- = easier to understand!

#### **PEP8**

- The Python style guide is detailed in [this document](https://www.python.org/dev/peps/pep-0008/)
- Specifies things like:
	- How to name your objects (snake\_case, CamelCase, UPPER)
	- How to use horizontal whitespace (spaces, tabs)
	- How to use vertical whitespace (blank lines)
	- How to document your functions and classes
	- How long lines should be (rather short, <100 characters)

## **Naming stuff**

- Data, functions and instances are named with **snake\_case\_names**
- Classes are named with **CamelCaseNames**
- Constants are named with **ALL\_UPPERCASE\_NAMES**

● Use full words! Smart abbreviations are not that smart!

m = open\_molecule("protein.pdb") protein = open\_molecule("protein.pdb")

## **Whitespace**

- Indent with four spaces
- Leave one space:
	- at both sides of operators (name = "protein",  $a > b$ ),
	- after a comma
- No spaces:
	- In keyword arguments: some\_function(option="value")
	- After parenthesis, square brackets or curly braces
- Read the PEP8 for more details

#### **Automate!**

- Naming your objects cannot be automated, but the other stuff can!
- Use autoformatters, like **black** and **black-nb**
- Do it before committing your code to version control

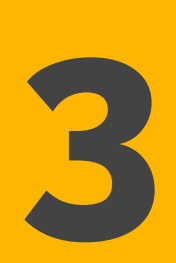

#### **Version control**

#### With Git

Jaime Rodríguez-Guerra · 2021.03.19

## **Why**

- Ever done this?
	- script.py
	- script\_v2.py
	- script\_v3\_final.py
	- script\_v3\_final.fixed.py
	- script\_v3+v2fallback\_finalforsure.py
	- script\_start\_again\_v1.py
- Version Control Software (VCS) provides: history, provenance, collaboration
- It enables workflows!

# **GitHub ≠ Git**

- **Git** is a Distributed Version Control System (DVCS) built by Linus Torvalds (creator of Linux) to streamline collaborative development on the Linux kernel
- Git**Hub** is a (incredibly useful) social network that works a centralized Git server

### **Concepts**

- **•** Repository
- Diff
- Commit
- Branch

 $\mathbf{0}$ 

### **Repo**sitories

- A Git-enabled project. It contains a .git folder
- In other words, a directory where files changes are tracked
- A repository contains three stages or states:
	- The working directory itself: where you code
	- The staging area: prepared to save
	- The actual repository: changes are now in history

### **Diffs**

If you have two versions of a script, you can use diff:

tracked by Git in a directed

• These changes are

acyclic graph

a/libraries/vecmath/src/vecmath.cpp +++ b/libraries/vecmath/src/vecmath.cpp  $00 - 1, 4 + 1, 4 00$  $+#if defined(\_ARM_{-})$ #include "neon\_mathfun.h"  $#else$ #if !defined(\_PNACL

From https://ericsink.com/vcbe/html/directed\_acyclic\_graphs.html

#### **18**

#### **Commits**

- A commit is a set of changes (diffs) that belong together
- They can come from one or more files
- Changes in the same file can belong to different commits!
- Think of them as a **labeled** *box* that contain related modifications to your code
- Yes, labeled: they must contain a meaningful description. Be informative!

#### **Branches**

- Changes do not need to be necessarily sequential
- You (and your team) can work in parallel!
- Several branches can coexist
- In the end, we expect most of them to be **merged** into the main one: master.

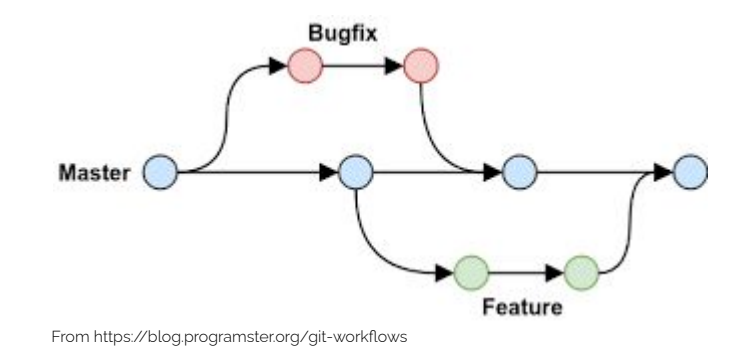

#### **Commands**

- Add
- Commit
- Push
- 
- Pull Branch
	- Merge

 $\mathbf{0}$   $\mathbf{0}$ 

### **Add & commit**

- git add Move changes (diffs) to the staging area
- git commit Consolidate the staging area into the repository, with a description

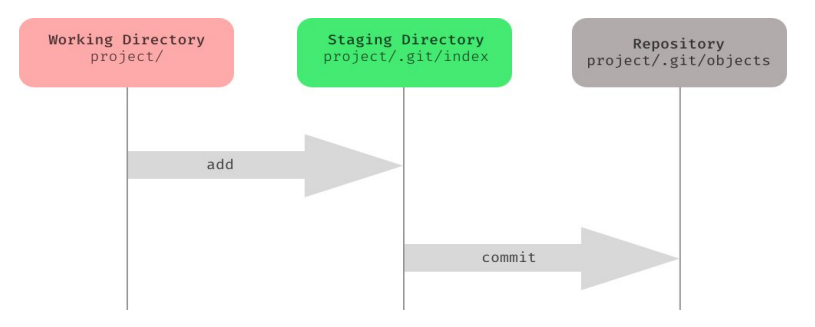

From https://medium.com/hackernoon/understanding-git-index-4821a0765cf

#### **Push**

- Sync your changes with a remote copy
- Most of the time, it means "upload changes to GitHub"

#### **Pull**

- The opposite: "Download latest changes from GitHub"
- Careful! States must be compatible. If you have been working in parallel, you might need to resolve some conflicts.

#### **Branch**

- git branch will list your current branches
- To create a new branch, use git checkout -b <name>
- It means "create a new version of the code starting with the current state"

**25**

G

D

• To move to an existing branch: git checkout <br />branch\_name>

## **Merge**

- When you are ready with your branch (all features have been implemented / all bugs have been fixed), you can merge into the main branch
- git merge that\_other\_branch
- This means "bring those changes to the current branch"
- We will do this for you on Github

#### **Main features in GitHub**

**4**

The social network for code collaboration

Jaime Rodríguez-Guerra · 2021.03.19

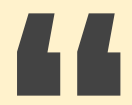

#### *In a nutshell:*

#### *GitHub is Google Drive for source code*

## **In GitHub, you...**

- **Store** an up-to-date copy of your code
- **Browse** and **download** the source
- See the **history** of changes (commit log)
- Ask for **help** or suggest improvements (issues)
- **Contribute** to the project (pull request)
- **Test** new changes
- Read the **documentation** (wiki)
- Publish installers and other artifacts (**releases**)

### **Social code**

- Each software package has its own **repository** ● Repositories can be owned by **users** or **organizations** Large organizations can be optionally divided in **teams**
- **● Cross-repo collaboration is encouraged by design**
- **Example:** I am *@jaimergp*, and belong to several organizations: *@volkamerlab, @choderalab, @openforcefield, @conda-forge*… Within conda-forge, I am part of the *@conda-forge/openmm* team, among others.

## **History**

See all your changes **•** Chronologically! **•** Local equivalent: git log

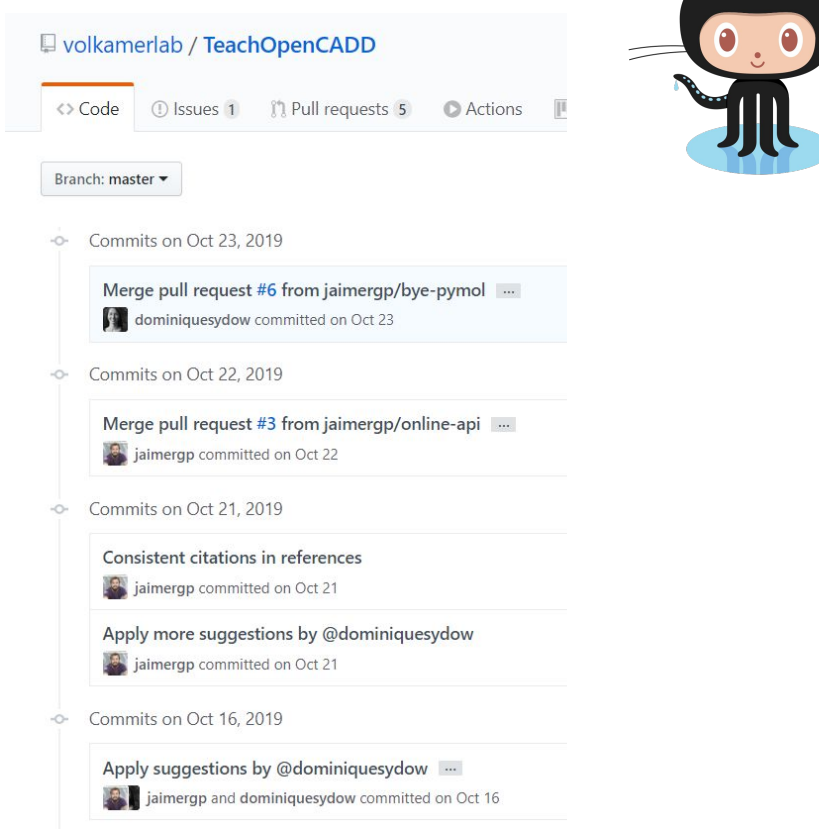

#### **Issues**

- Report problems
- **•** Suggest features
- Get help
- No local equivalent!

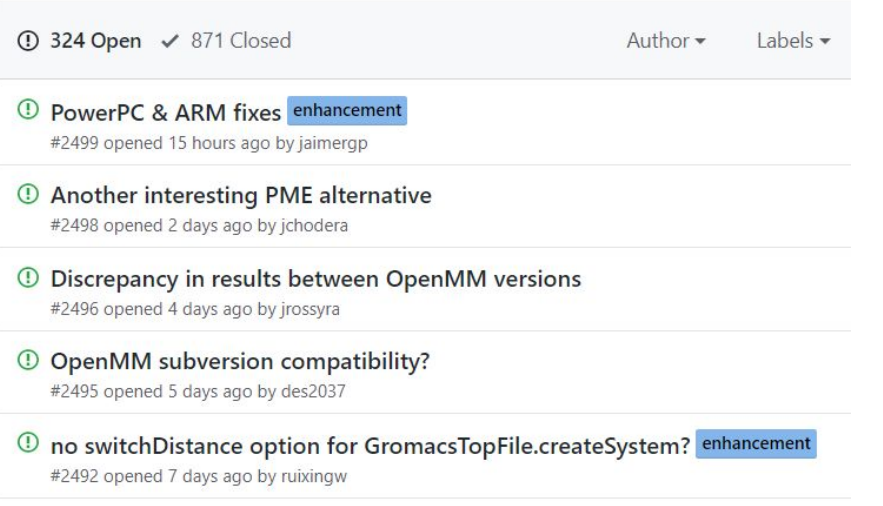

 $\mathbf{0}$ 

#### **PRs**

- **Pull Requests**
- Discuss changes before git merge
- **•** Every upload (push) can trigger events in remote services
- **● Essential in best practices**

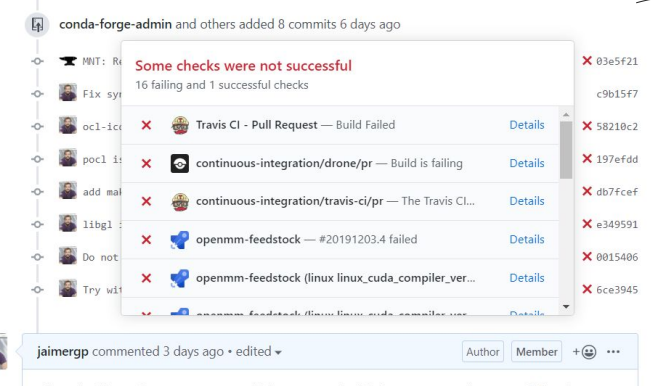

All needed dependencies are now available! However, builds for PowerPC and ARM are failing for different reasons (although apparently related to the same thing?).

ppc641e fails here (this error appears several times). We might be able to fix it by adding the suggested flag (-DNO\_WARN\_X86\_INTRINSICS).

/home/conda/feedstock\_root/build\_artifacts/openmm\_1575605736402/work/platforms/opencl/src/OpenCL/ /home/conda/feedstock\_root/build\_artifacts/openmm\_1575605736402/\_build\_env/lib/gcc/powerpc64le-co #error "Please read comment above. Use -DNO WARN X86 INTRINSICS to disable this error."

aarch64 fails here (line 2599; this error appears several times too):

/drone/src/build\_artifacts/openmm\_1575605706819/work/platforms/cpu/src/CpuPlatform.cpp:34: 2599 | /drone/src/build\_artifacts/openmm\_1575605706819/work/openmmapi/include/openmm/internal/veo

- 2600 | #include <smmintrin.h>
- 
- 2602 | compilation terminated.

#### **PRs**

- You can create a PR from:
	- **○** A **branch** in the repo
	- **○** A **fork** (copy of your repo in a different account)

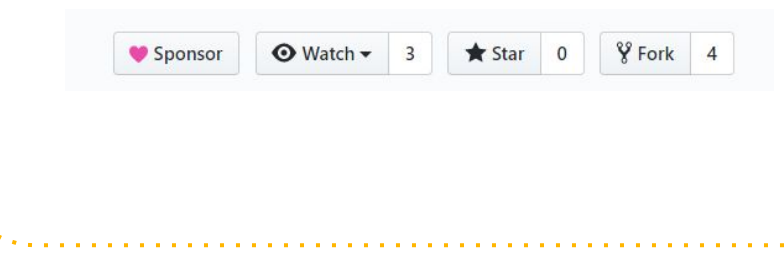

#### Attempt osx build and other changes #11

**(1) Open** simonbray wants to merge 16 commits into conda-forge:master from simonbray:fix-1 **良** 

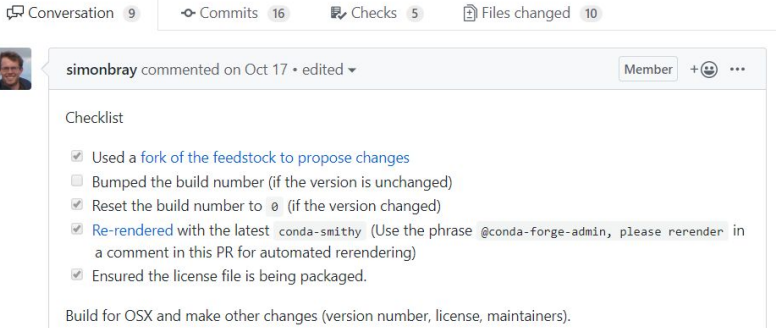

## **Testing** (CI)

- **CI: Continuous Integration** Every push action in a PR can trigger remote services
- **•** Examples:
	- Azure Pipelines
	- GitHub Actions

#### osx osx python3.8

Agent: Azure Pipelines 4

#### Prepare job · succeeded Initialize job · succeeded Checkout · succeeded  $\bullet$ CmdLine · succeeded Remove homebrew · succeeded  $\bullet$ Add conda to PATH · succeeded Add conda-forge-ci-setup=2 · succeeded  $\bullet$ Configure conda and conda-build · succeeded Mangle compiler · succeeded Generate build number clobber file · succeeded **B** Build recipe 1 error Upload package · succeeded Post-job: Checkout · succeeded Sinalize Job · succeeded

## **How to create a Pull Request**

- 1. Create your branch/fork
- 2. Make changes
- 3. Add, Commit and Push
- 4. Go to the repo on GitHub and create the PR

New pull request

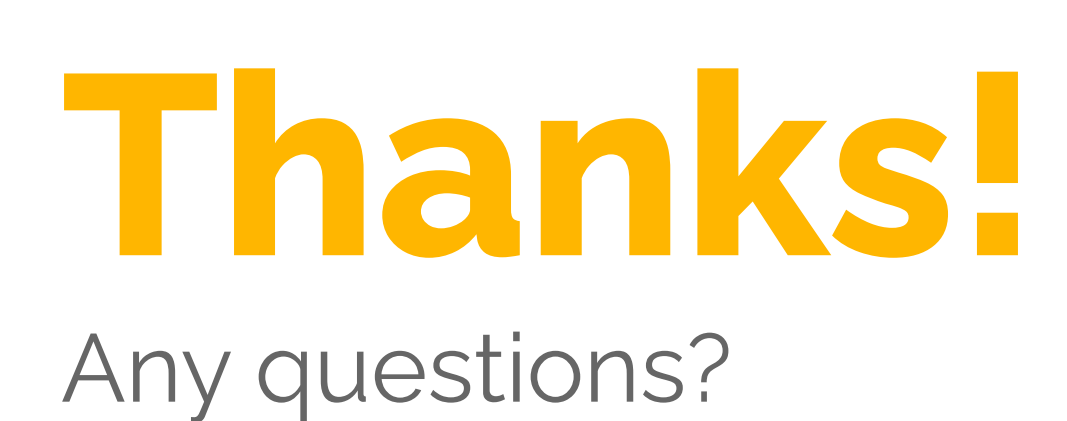